## MH FOUNDATION GIVING DAYS

## FACEBOOK FUNDRAISER INSTUCTIONS

## **Initial Setup**

- 1. Go to your facebook profile
- 2. Where you would normally write a post click the three dots

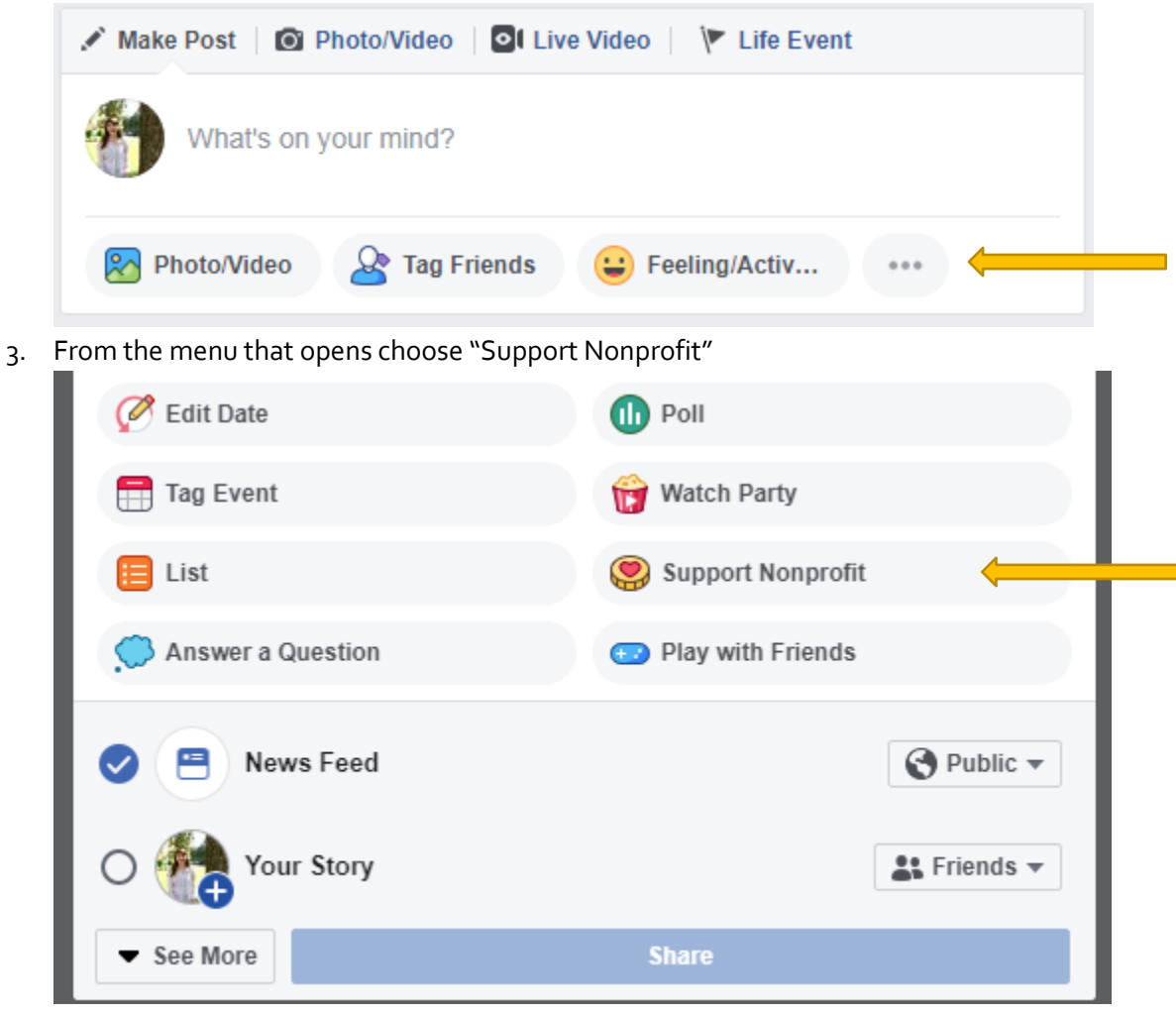

4. In the search bar type "UCHealth Memorial Hospital Foundation"

5. Write any message you would like and click the "Share" button

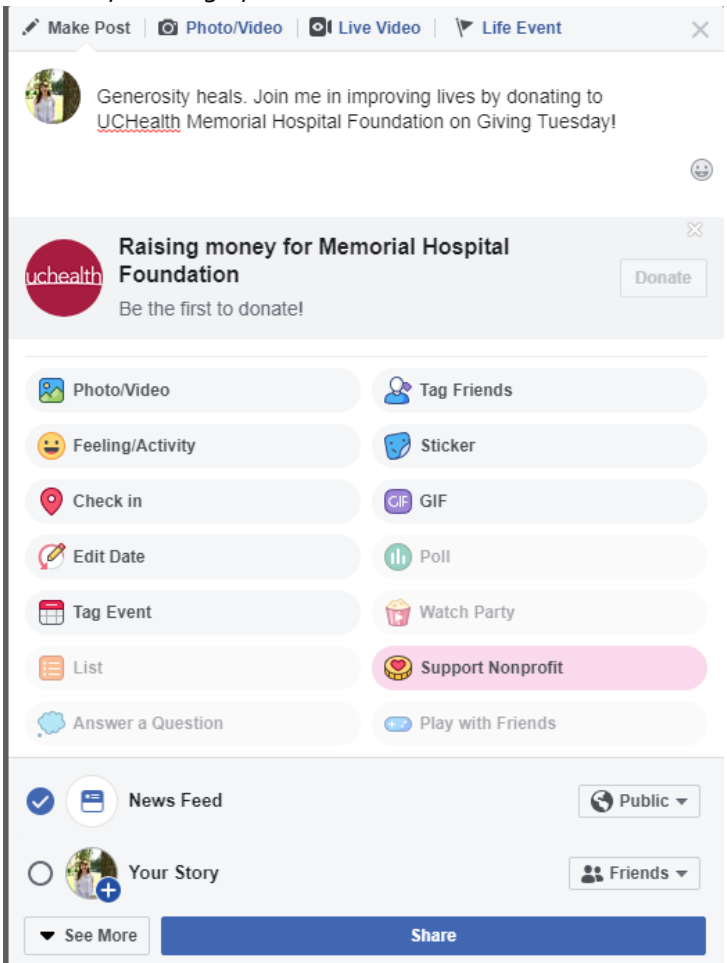

## **Questions**

If you need any help at all contact Dominique at 719.365.2644 or Dominique.Juliano@uchealth.org